## Differentialekvationer med numeriska metoder – en intro

I ämnesplanerna i matematik betonas att eleverna ska få möjlighet att använda digitala verktyg. Ett exempel från Matematik 5 är numeriska lösningar av differentialekvationer. Vi visar här hur enkelt man kan arbeta med de verktyg som finns i TI-Nspire.

I applikationen Grafer kan lösa differentialekvationer numeriskt med olika metoder (Euler och Runge Kutta) och med olika inställningar för plottning och riktningsfält och man kan också ha flera begynnelsevillkor och på så sätt se flera lösningar. I Räknare-applikationen kan du också med TI-Nspires CAS-motor lösa differentialekvationer *symboliskt*. Man kan studera både linjära och icke-linjära differentialekvationer och system av ordinära differentialekvationer (ODE:er), inklusive t.ex. logistiska modeller och s.k. Lotka-Volterra-ekvationer (modeller av typen rovdjur-byte). Du kan också plotta *riktningsfält* och *fasdiagram* med de interaktiva Euler- och Runge-Kutta-metoderna.

Eulers metod är ett grafiskt verktyg hos Nspire för att visualisera en *approximativ* lösning till differentialekvationer. Eulers metod motiveras av idén om "lokal linjäritet" — en deriverbar funktion beter sig som en linjär funktion i små intervall. Med denna idé, om du känner till värdet av derivatan av en funktion i en enda punkt, så kan du approximera en liten del av dess graf med ett linjesegment med den efterfrågade lutningen i den punkten.

Om du har en differentialekvation och ett begynnelsevillkor har du den information som behövs för att approximera en liten del av grafen. Om (*x*0, *y*0) är begynnelsevillkoret kan man approximera ett *y*-värde *y*1 på lösningskurvan som motsvarar *x*1 = *x*0 + ∆*x*. Nu kan du upprepa denna strategi genom att behandla (*x*1, *y*1) som en ny punkt på lösningskurvan. Man upprepar sedan denna process om och om igen.

Begynnelsevillkoret, som visas med en punkt i grafen, kan dras i koordinatplanet och lösningskurvan uppdateras direkt. Man kan också rita kombinera lösningskurvan med att rita den exakta lösningen.

## **Problem 1-4**

Vi visar här ett exempel där vi grafiskt, numeriskt löser differentialekvationen *y*´ = *x* + *y* med begynnelsevillkoret *y*(0) = 1. Vi vill beräkna värdet för x = 2. Den *exakta* lösningen är 2*e <sup>x</sup>* – *x* – 1 och *f*(2) ≈ 11,78. Vi visar i nästa spalt hur vi löst den exakt i applikationen Räknare med Nspires CAS-motor.

deSolve $(y=x+y$  and  $y(0)=1, x, y$  $y=2 \cdot e^{x}-x-1$ 

Vi börjar med steglängden 0,5. Vi visar här tabeller för att kunna se värderna för olika *x*. Du infogar en tabell genom att välja tabell i verktygsmenyn.

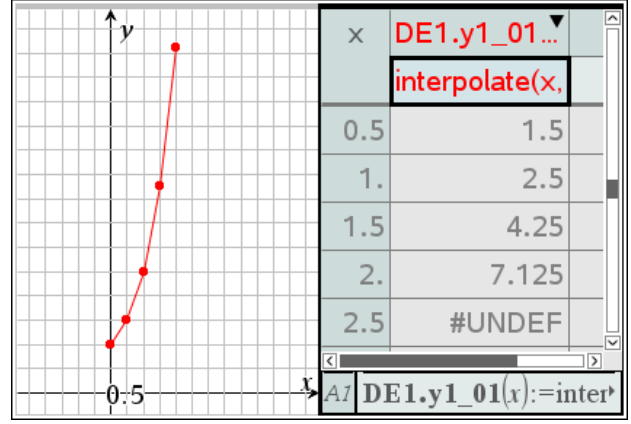

*Här har vi en lösningskurva där vi använt steglängden 0,5. Efter fyra steg får vi värdet 7,125 för x = 2.* 

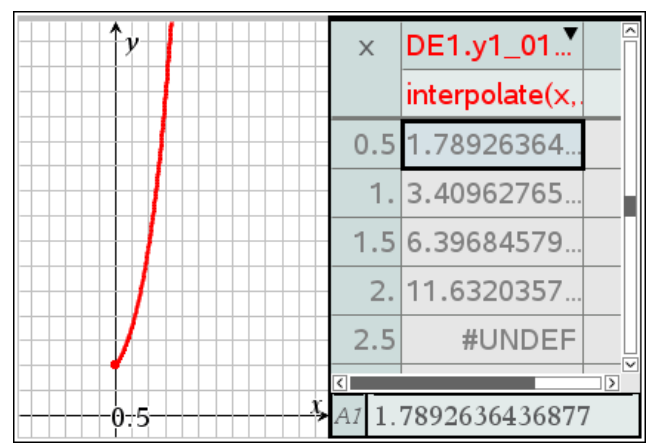

*Här har vi en lösningskurva där vi använt steglängden 0,01. Efter fyra steg får vi värdet11,63 för x = 2. En betydligt bättre värde.*

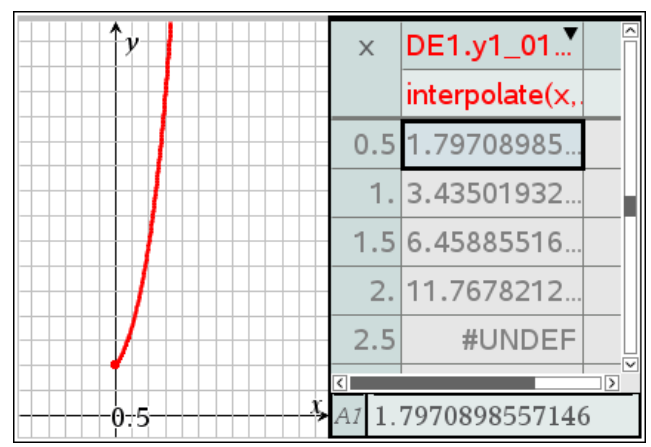

Runge Kuttas metod ger med steglängden 0,01 värdet 11,77.

## **Problem 5**

Så här ser lösningskurvan ut. Den blå punkten är begynnelsevärdena. Man kan dra i denna pukt för att få andra startvärden. Vi har lagt in ett riktningsfält också. Om man klickar på beteckningen för lösningskurvan, i detta fall y1\_1, får man upp fönstret för inmatning och inställningar.

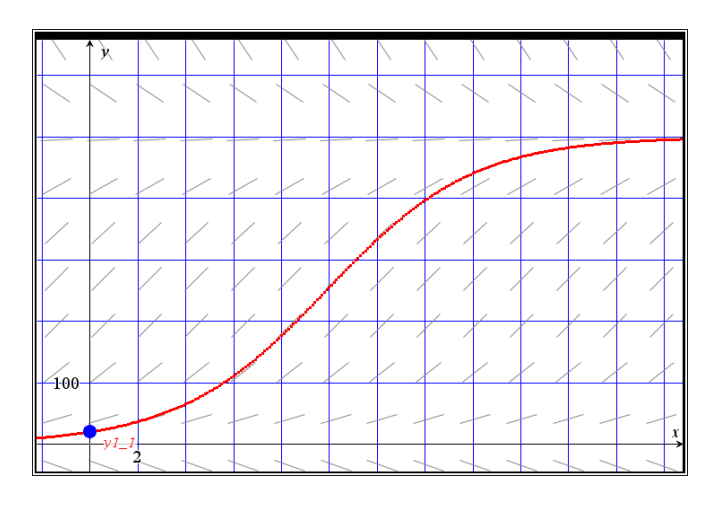

I inställningarna kan man maximalt ha fyra olika begynnnelsevillkor. Då får man fyra kurvor ritade. Nedan har vi ritat tre st med begynnelsevillkoren (0, 20), (0, 50) och (0, 100)

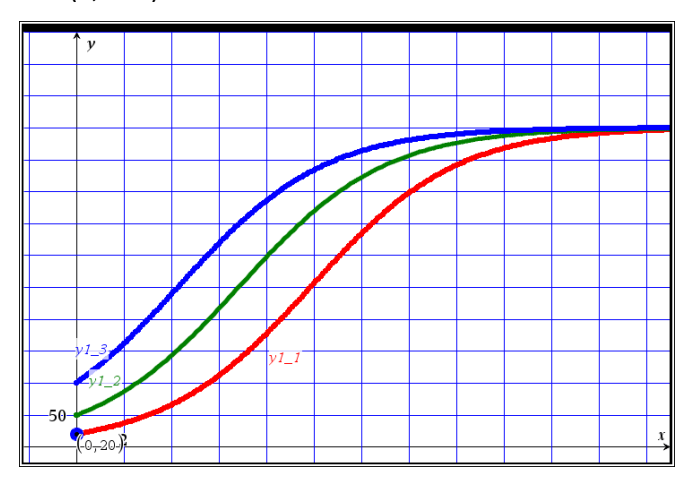

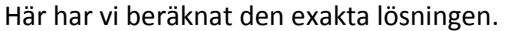

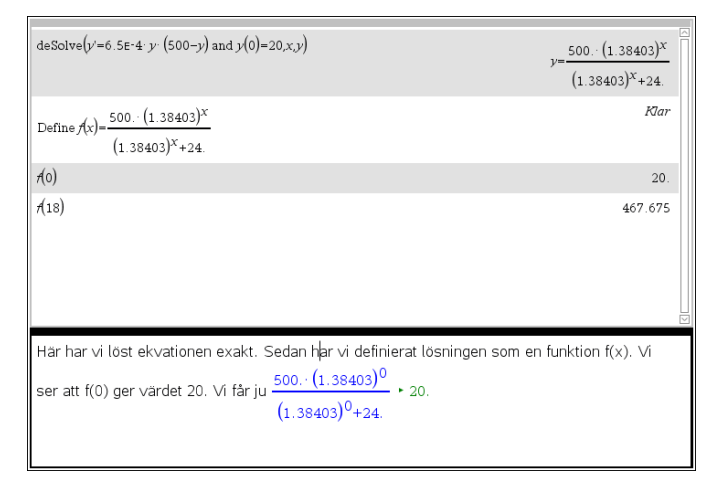

## **Problem 6**

En fråga man kan ställa i det här problemet är när tillväxten är som störst, alltså när är y´ som störst. Man kan då ställa in på en anpassad visning och ha *y* som vågrät axel och *y*´som lodrät axel. Se inställningarna nedan.

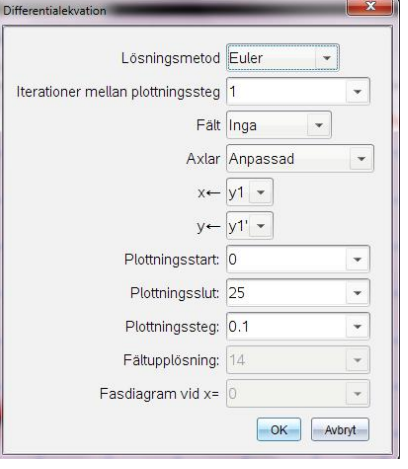

Genom att ställa in ett bra fönster får vi då denna kurva. Vi ser att maxvärdet verkar vara 250.

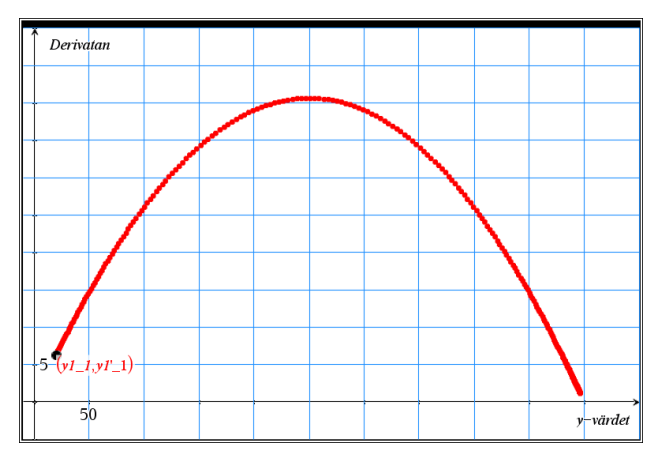

Vi kan ju också se den ursprungliga ekvationen som ett ett andragradsuttryck i y där y´är tillväxthastigheten. Då kan vi rita en vanlig funktion. Vi ser att maxvärdet, alltså maxvärdet för y´, är 250. Om vi tittar på lösningskurvan ser vi att det svarar mot ett *x*-värde på 10. Det är lösningskurvans inflexionspunkt.

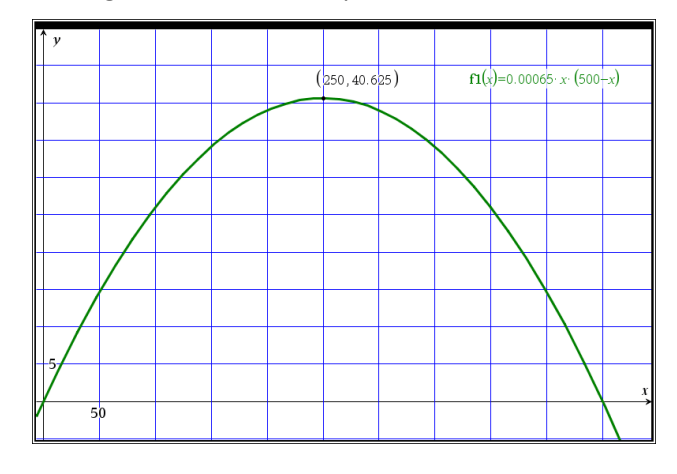